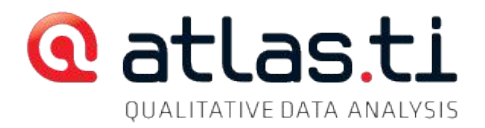

# Command Line /Silent Installation Of ATLAS.ti 7

Administrators have the option to specify a few important settings at installation time: Specify an installation path, inject a license key, turn of auto update, specify a proxy server (for auto update), and specify the locations for the Public and Private Library.

Run the installation as usual from the command line using msiexec:

msiexec /qb /i atlasti.msi

# Available Options And Switches

Specifying an installation path: msiexec /qb /i atlasti.msi INSTALLDIR="C: \myInstallPath"

Injecting The License Key msiexec /qb /i atlasti.msi PIDKEY="112233445566778899"

Disabling Auto Update

AUTOUPDATE="0" Switches off auto update (cannot be re-enabled by users!)

## Specifying A Proxy Server

PROXYSERVER="myProxyAddress"

## Setting Path For Public Library

PUBLICLIBRARY="pathToPublicLibrary"

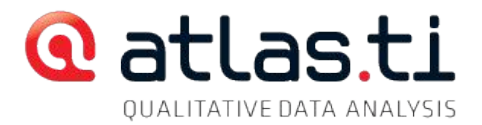

This path must be accessible by all users. All users must have write

#### Setting Path For User Library

USERLIBRARY="pathToUserLibrary"

This path must be mapped to a different location for each user. The user variables can be used (e.g., %APPDATA%)

## Examples

msiexec /qb /i atlasti.msi INSTALLDIR="C: \myInstallPath" PIDKEY="112233"

PUBLICLIBRARY="%PUBLIC%\SharedAtlasLibrary"

USERLIBRARY="%APPDATA%\AtlasUserLibrary"

#### **Notes**

The above switches can be set for \*new\* installations only. They are ignored in updates; the already existing values from the registry are used.

To change values in the Registry, look for these entries:

```
HKLM\SOFTWARE\Scientific
Software\ATLAS.ti\Settings\Updater\CheckOnlineUpdates
```

```
HKLM\SOFTWARE\Scientific
Software\ATLAS.ti\Settings\Updater\ProxyServer
```
HKLM\SOFTWARE\Scientific Software\ATLAS.ti\RepositoryPaths\PublicLib

HKLM\SOFTWARE\Scientific Software\ATLAS.ti\RepositoryPaths\UserLib

All values are of data type "string." For default settings, delete or empty the value.

Changing the library path will not move the libraries themselves. You must make sure that an existing library is manually moved to the new location if desired.

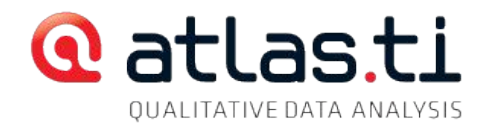

# Upgrading Older "LAN-aware" (client/server) Installations

The "LAN-aware" (client/server) installation mode available under ATLAS.ti 5 and ATLAS.ti 6 is no longer available in ATLAS.ti 7. To upgrade an ATLAS.ti v.6 client-server-installation to ATLAS.ti 7, do the following:

1. Uninstall your client installations. We recommend backing up any user settings (XML, Stoplists, UserDB , etc.).

2. Uninstall your server installation.

3. Install ATLAS.ti 7 "standalone" on all clients.

All teamwork features in the program are available even in a standalone installation. All teamwork tools are available independent of your license type or installation, i.e., every installation of ATLAS.ti is always teamwork-enabled, regardless of technical infrastructure.